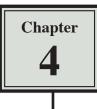

## **Copying Cell Data**

In this chapter you will learn about COPYING which is one of Microsoft Excel's most useful features. It allows you to enter a formula, label or value once and copy the cell contents to as many other cells as required.

1 Load Microsoft Excel, or close the current file and start a new workbook.

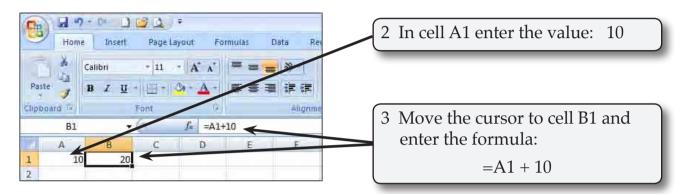

### Fill Right

Suppose that we want a similar formula in the next 3 cells. Instead of having to go to each cell in turn and enter the formula, Excel gives you a short cut.

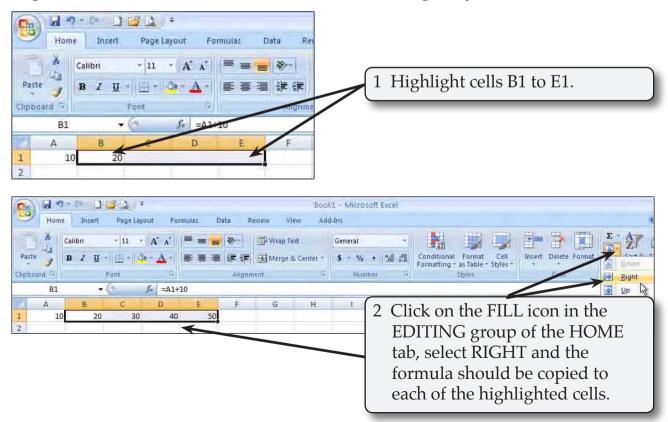

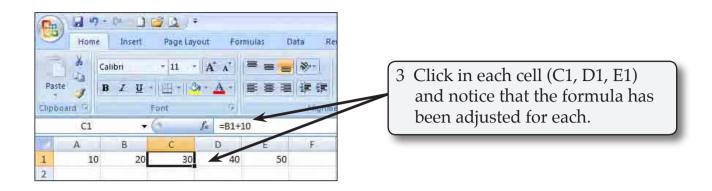

# **NOTE:** This is called **RELATIVE COPYING** and it means that the structure of the formula is copied; that is, one column back in the same row plus 10.

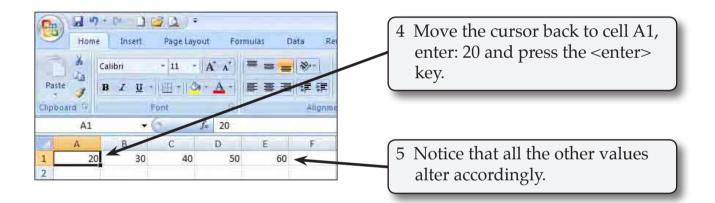

#### Fill Down

You can also fill cells down.

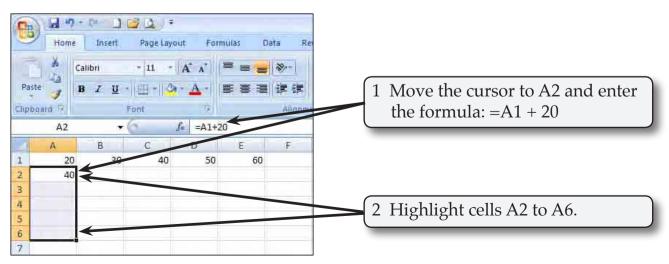

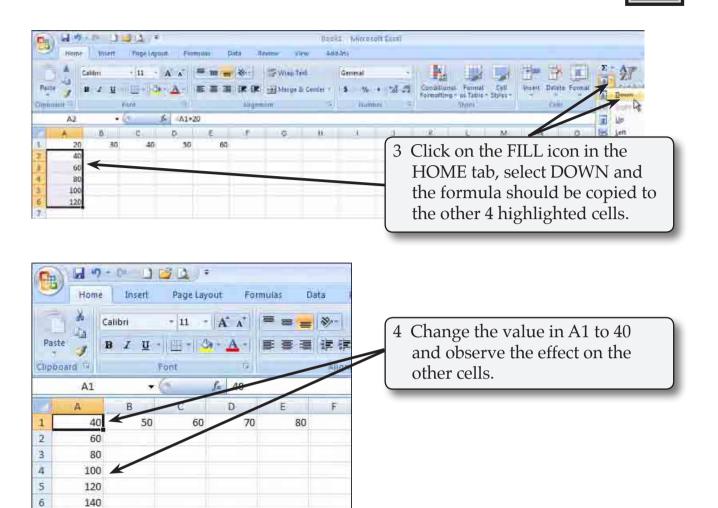

#### Autofill

7

AUTOFILL enables you to fill cells by simply dragging a 'handle'.

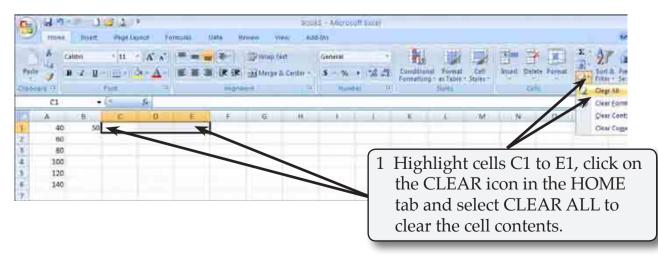

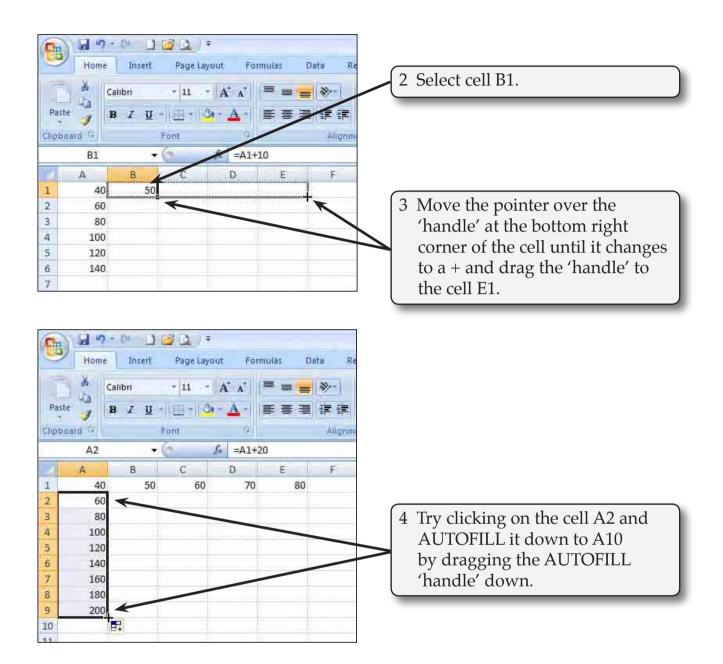

### **Autofill Options**

When you autofill cells an options palette is provided at the end of the last highlighted cell. This palette allows to select what is autofilled - cells, cells with formats or cells without formats.

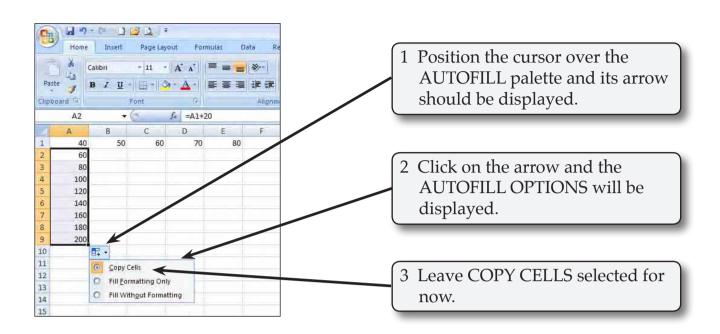

#### **Fill Series**

Microsoft Excel is set up to fill a series of values or labels such as days of the week or months of the year. This can be done manually using FILL - SERIES from the FILL icon in the HOME tab of the RIBBON, or by using the AUTOFILL 'handle'.

1 Close the current workbook without saving and start a NEW one.

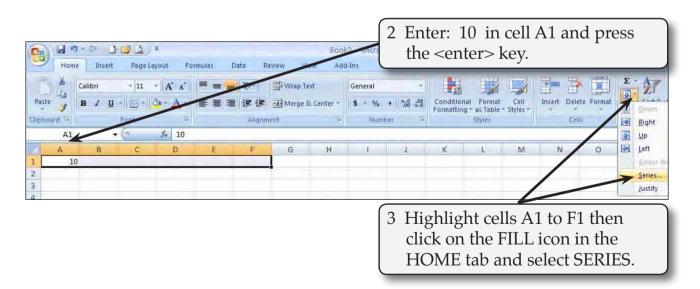